# **How to rotate the display and touch**

#### For **HDMI capacitive screen**

**This method is only suitable for HDMI capacitive screen, not suitable for GPIO resistive screen.**

## **How to rotate display direction:**

1. Add the statement in the "**config.txt**" file (the "config.txt" file is located in /boot):

### **display\_rotate=1 #0: 0; 1: 90; 2: 180; 3: 270**

2. Restart the **Raspberry Pi** after saving

**sudo reboot**

#### **How to rotate Touch direction:**

After the display is rotated, the touch needs to be modified.

1. Install libinput

## **sudo apt-get install xserver-xorg-input-libinput**

2. Create the xorg.conf. D directory in /etc/x11 / below (if the directory already exists, this will

proceed directly to step 3)

#### **sudo mkdir /etc/X11/xorg.conf.d**

3. Copy the file "40-libinput.conf" to the directory you just created.

# **sudo cp /usr/share/X11/xorg.conf.d/40-libinput.conf /etc/X11/xorg.conf.d/**

4. Edit "/etc/X11/xorg.conf.d/40-libinput.conf"

#### **sudo nano /etc/X11/xorg.conf.d/40-libinput.conf**

Find a part of the touchscreen, add the following statement inside, press **Ctrl+X** to exit, press

**Y** to save.

## **Option "CalibrationMatrix" "0 1 0 -1 0 1 0 0 1"**

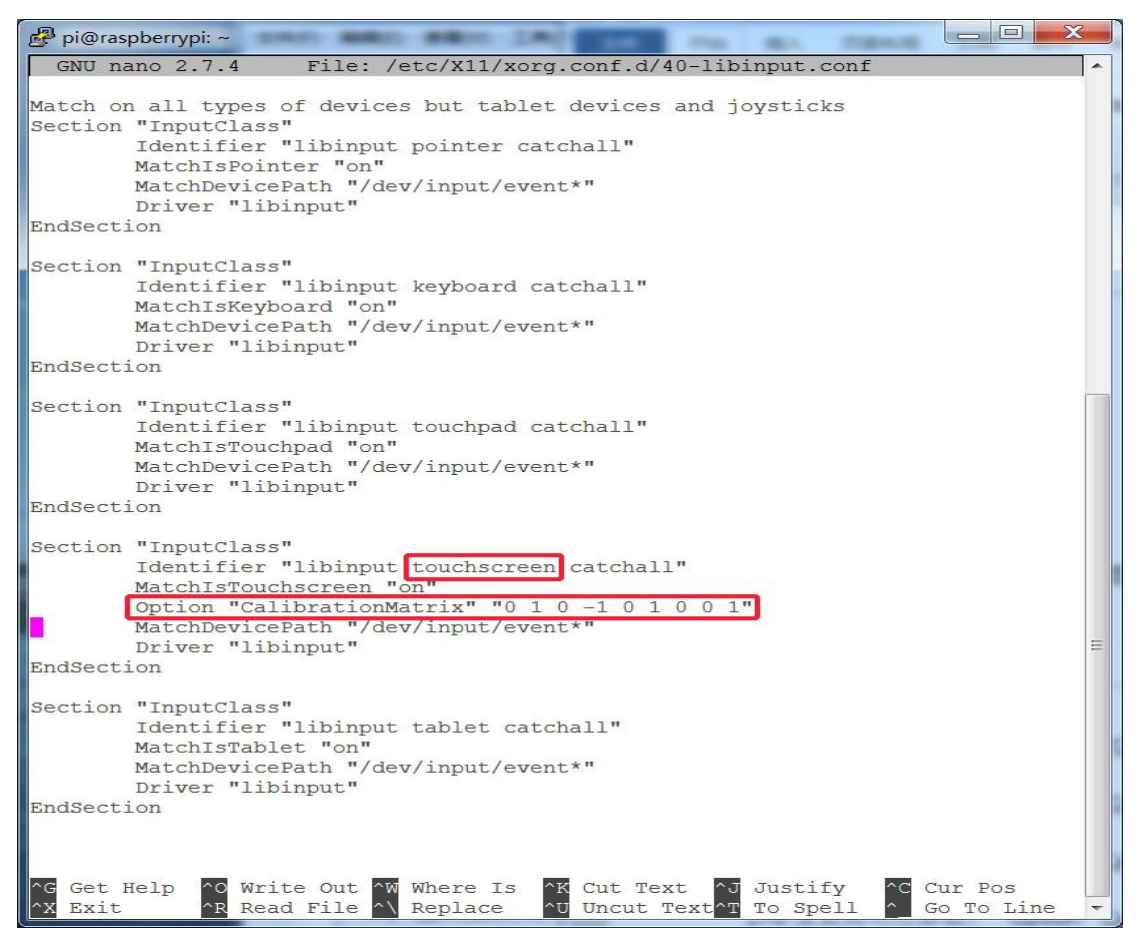

#### 5. Restar your **Raspberry Pi**

#### **sudo reboot**

Complete the above steps for a 90 degree rotation.

Note:

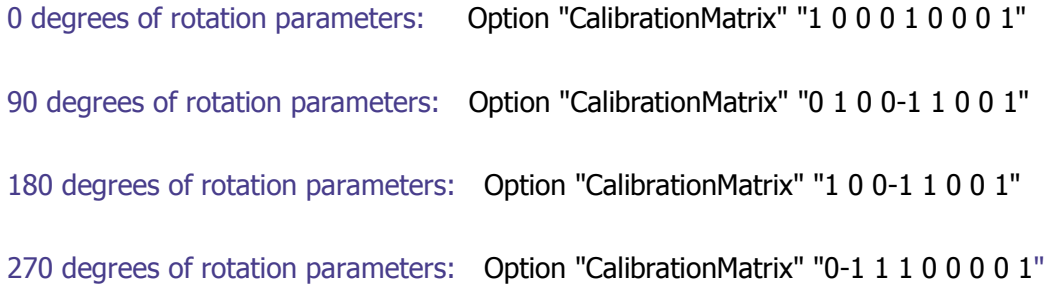